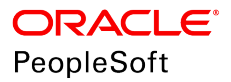

# PeopleSoft HCM 9.2: eCompensation

**June 2019**

ORACLE<sup>®</sup>

PeopleSoft HCM 9.2: eCompensation Copyright © 1988, 2019, Oracle and/or its affiliates. All rights reserved.

This software and related documentation are provided under a license agreement containing restrictions on use and disclosure and are protected by intellectual property laws. Except as expressly permitted in your license agreement or allowed by law, you may not use, copy, reproduce, translate, broadcast, modify, license, transmit, distribute, exhibit, perform, publish, or display any part, in any form, or by any means. Reverse engineering, disassembly, or decompilation of this software, unless required by law for interoperability, is prohibited.

The information contained herein is subject to change without notice and is not warranted to be error-free. If you find any errors, please report them to us in writing.

If this is software or related documentation that is delivered to the U.S. Government or anyone licensing it on behalf of the U.S. Government, then the following notice is applicable:

U.S. GOVERNMENT END USERS: Oracle programs, including any operating system, integrated software, any programs installed on the hardware, and/or documentation, delivered to U.S. Government end users are "commercial computer software" pursuant to the applicable Federal Acquisition Regulation and agency-specific supplemental regulations. As such, use, duplication, disclosure, modification, and adaptation of the programs, including any operating system, integrated software, any programs installed on the hardware, and/or documentation, shall be subject to license terms and license restrictions applicable to the programs. No other rights are granted to the U.S. Government.

This software or hardware is developed for general use in a variety of information management applications. It is not developed or intended for use in any inherently dangerous applications, including applications that may create a risk of personal injury. If you use this software or hardware in dangerous applications, then you shall be responsible to take all appropriate fail-safe, backup, redundancy, and other measures to ensure its safe use. Oracle Corporation and its affiliates disclaim any liability for any damages caused by use of this software or hardware in dangerous applications.

Oracle and Java are registered trademarks of Oracle and/or its affiliates. Other names may be trademarks of their respective owners.

Intel and Intel Xeon are trademarks or registered trademarks of Intel Corporation. All SPARC trademarks are used under license and are trademarks or registered trademarks of SPARC International, Inc. AMD, Opteron, the AMD logo, and the AMD Opteron logo are trademarks or registered trademarks of Advanced Micro Devices. UNIX is a registered trademark of The Open Group.

This software or hardware and documentation may provide access to or information about content, products, and services from third parties. Oracle Corporation and its affiliates are not responsible for and expressly disclaim all warranties of any kind with respect to third-party content, products, and services unless otherwise set forth in an applicable agreement between you and Oracle. Oracle Corporation and its affiliates will not be responsible for any loss, costs, or damages incurred due to your access to or use of third-party content, products, or services, except as set forth in an applicable agreement between you and Oracle.

#### Documentation Accessibility

For information about Oracle's commitment to accessibility, visit the Oracle Accessibility Program website at [http://](http://www.oracle.com/pls/topic/lookup?ctx=acc&id=docacc) [www.oracle.com/pls/topic/lookup?ctx=acc&id=docacc.](http://www.oracle.com/pls/topic/lookup?ctx=acc&id=docacc)

#### Access to Oracle Support

Oracle customers that have purchased support have access to electronic support through My Oracle Support. For information, visit <http://www.oracle.com/pls/topic/lookup?ctx=acc&id=info>or visit [http://www.oracle.com/pls/](http://www.oracle.com/pls/topic/lookup?ctx=acc&id=trs) [topic/lookup?ctx=acc&id=trs](http://www.oracle.com/pls/topic/lookup?ctx=acc&id=trs) if you are hearing impaired.

# **Contents**

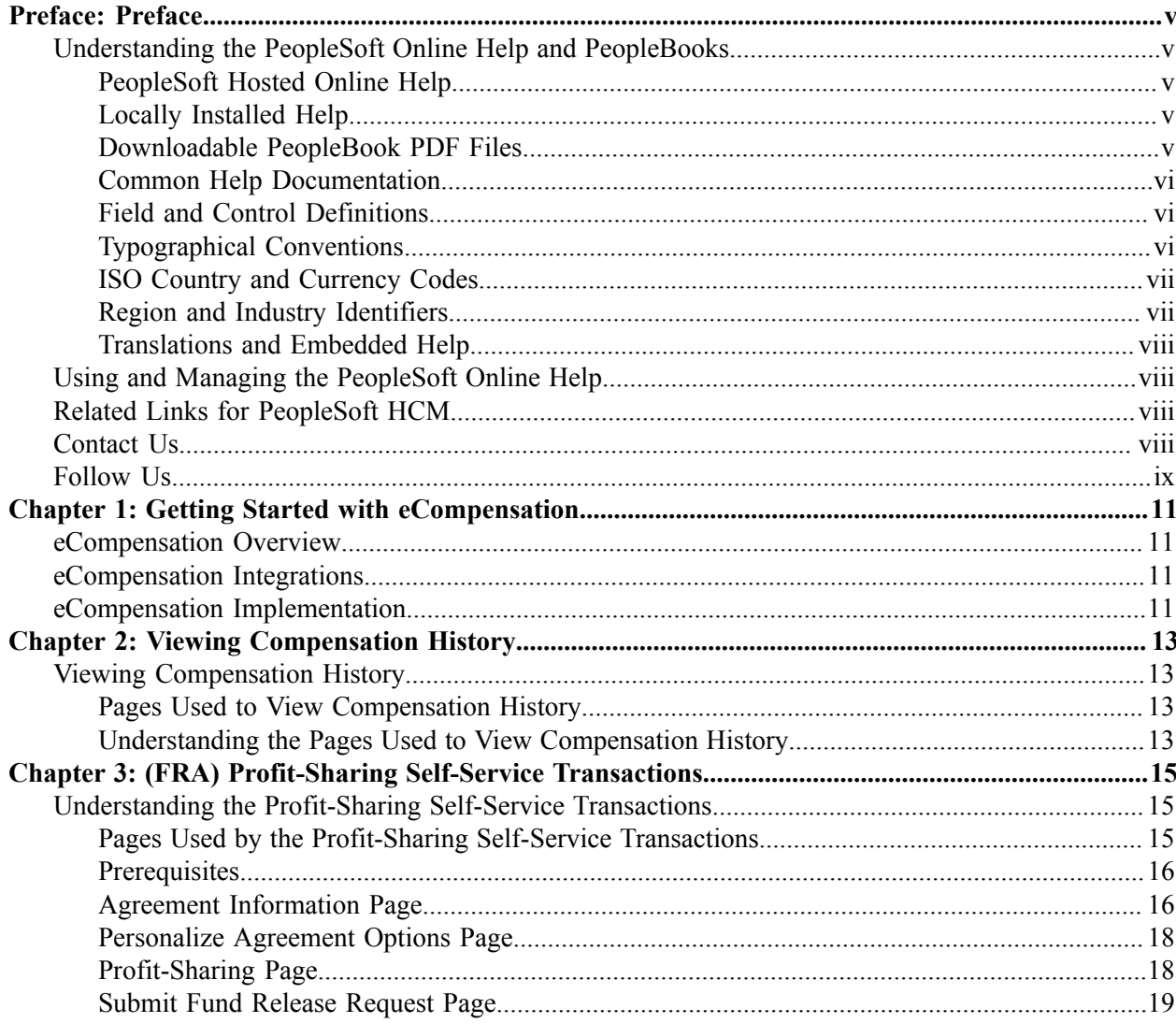

Contents

# <span id="page-4-0"></span>**Preface**

# <span id="page-4-1"></span>**Understanding the PeopleSoft Online Help and PeopleBooks**

The PeopleSoft Online Help is a website that enables you to view all help content for PeopleSoft Applications and PeopleTools. The help provides standard navigation and full-text searching, as well as context-sensitive online help for PeopleSoft users.

## <span id="page-4-2"></span>**PeopleSoft Hosted Online Help**

You access the PeopleSoft Online Help on Oracle's PeopleSoft Hosted Online Help website, which enables you to access the full help website and context-sensitive help directly from an Oracle hosted server. The hosted online help is updated on a regular schedule, ensuring that you have access to the most current documentation. This reduces the need to view separate documentation posts for application maintenance on My Oracle Support, because that documentation is now incorporated into the hosted website content. The Hosted Online Help website is available in English only.

**Note:** Only the most current release of hosted online help is updated regularly. After a new release is posted, previous releases remain available but are no longer updated.

## <span id="page-4-3"></span>**Locally Installed Help**

If you are setting up an on-premises PeopleSoft environment, and your organization has firewall restrictions that prevent you from using the Hosted Online Help website, you can install the PeopleSoft Online Help locally. If you install the help locally, you have more control over which documents users can access and you can include links to your organization's custom documentation on help pages.

In addition, if you locally install the PeopleSoft Online Help, you can use any search engine for full-text searching. Your installation documentation includes instructions about how to set up Elasticsearch for full-text searching. See *PeopleSoft 9.2 Application Installation* for your database platform, "Installing PeopleSoft Online Help." If you do not use Elasticsearch, see the documentation for your chosen search engine.

**Note:** See [Oracle Support Document 2205540.2 \(PeopleTools Elasticsearch Home Page\)](https://support.oracle.com/epmos/faces/DocumentDisplay?id=2205540.2) for more information on using Elasticsearch with PeopleSoft.

**Note:** Before users can access the search engine on a locally installed help website, you must enable the Search field. For instructions, go to your locally installed PeopleSoft Online Help site and select About This Help >Managing Locally Installed PeopleSoft Online Help >Enabling the Search Button and Field in the Contents sidebar.

## <span id="page-4-4"></span>**Downloadable PeopleBook PDF Files**

You can access downloadable PDF versions of the help content in the traditional PeopleBook format. The content in the PeopleBook PDFs is the same as the content in the PeopleSoft Online Help, but it has a different structure and it does not include the interactive navigation features that are available in the online help.

# <span id="page-5-0"></span>**Common Help Documentation**

Common help documentation contains information that applies to multiple applications. The two main types of common help are:

- Application Fundamentals
- Using PeopleSoft Applications

Most product families provide a set of application fundamentals help topics that discuss essential information about the setup and design of your system. This information applies to many or all applications in the PeopleSoft product family. Whether you are implementing a single application, some combination of applications within the product family, or the entire product family, you should be familiar with the contents of the appropriate application fundamentals help. They provide the starting points for fundamental implementation tasks.

In addition, the *PeopleTools: Applications User's Guide* introduces you to the various elements of the PeopleSoft Pure Internet Architecture. It also explains how to use the navigational hierarchy, components, and pages to perform basic functions as you navigate through the system. While your application or implementation may differ, the topics in this user's guide provide general information about using PeopleSoft Applications.

# <span id="page-5-1"></span>**Field and Control Definitions**

PeopleSoft documentation includes definitions for most fields and controls that appear on application pages. These definitions describe how to use a field or control, where populated values come from, the effects of selecting certain values, and so on. If a field or control is not defined, then it either requires no additional explanation or is documented in a common elements section earlier in the documentation. For example, the Date field rarely requires additional explanation and may not be defined in the documentation for some pages.

# <span id="page-5-2"></span>**Typographical Conventions**

The following table describes the typographical conventions that are used in the online help.

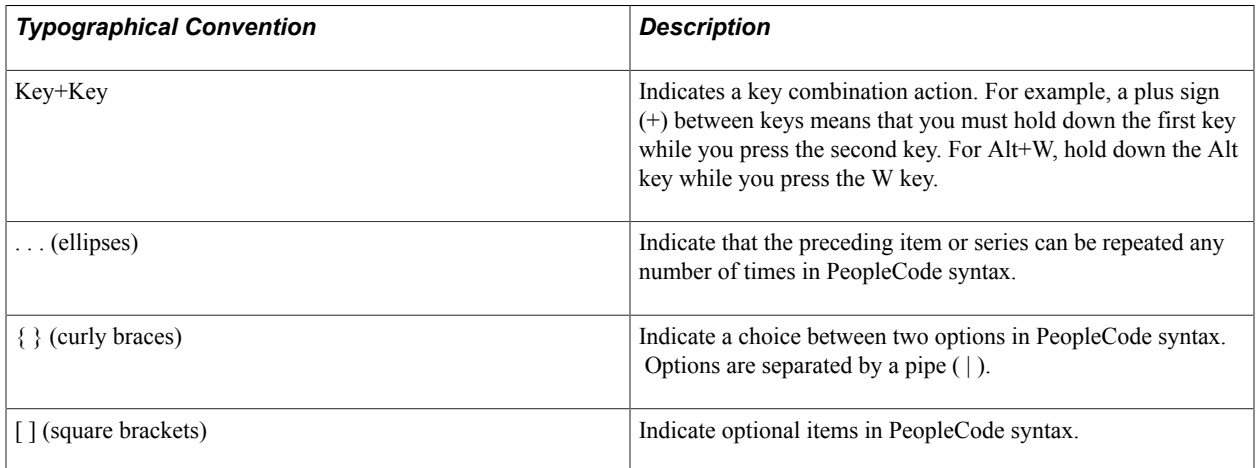

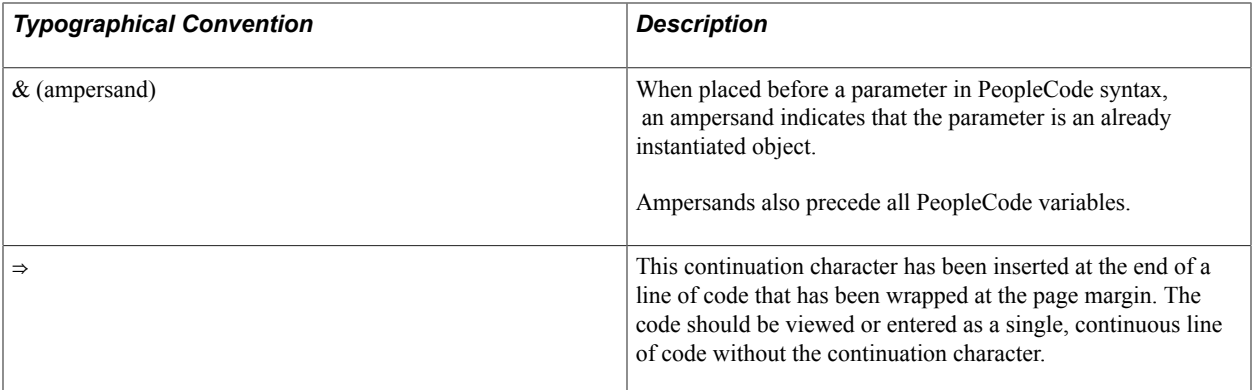

## <span id="page-6-0"></span>**ISO Country and Currency Codes**

PeopleSoft Online Help topics use International Organization for Standardization (ISO) country and currency codes to identify country-specific information and monetary amounts.

ISO country codes may appear as country identifiers, and ISO currency codes may appear as currency identifiers in your PeopleSoft documentation. Reference to an ISO country code in your documentation does not imply that your application includes every ISO country code. The following example is a country-specific heading: "(FRA) Hiring an Employee."

The PeopleSoft Currency Code table (CURRENCY\_CD\_TBL) contains sample currency code data. The Currency Code table is based on ISO Standard 4217, "Codes for the representation of currencies," and also relies on ISO country codes in the Country table (COUNTRY\_TBL). The navigation to the pages where you maintain currency code and country information depends on which PeopleSoft applications you are using. To access the pages for maintaining the Currency Code and Country tables, consult the online help for your applications for more information.

## <span id="page-6-1"></span>**Region and Industry Identifiers**

Information that applies only to a specific region or industry is preceded by a standard identifier in parentheses. This identifier typically appears at the beginning of a section heading, but it may also appear at the beginning of a note or other text.

Example of a region-specific heading: "(Latin America) Setting Up Depreciation"

#### **Region Identifiers**

Regions are identified by the region name. The following region identifiers may appear in the PeopleSoft Online Help:

- Asia Pacific
- Europe
- Latin America
- North America

#### **Industry Identifiers**

Industries are identified by the industry name or by an abbreviation for that industry. The following industry identifiers may appear in the PeopleSoft Online Help:

- USF (U.S. Federal)
- E&G (Education and Government)

# <span id="page-7-0"></span>**Translations and Embedded Help**

PeopleSoft 9.2 software applications include translated embedded help. With the 9.2 release, PeopleSoft aligns with the other Oracle applications by focusing our translation efforts on embedded help. We are not planning to translate our traditional online help and PeopleBooks documentation. Instead we offer very direct translated help at crucial spots within our application through our embedded help widgets. Additionally, we have a one-to-one mapping of application and help translations, meaning that the software and embedded help translation footprint is identical—something we were never able to accomplish in the past.

# <span id="page-7-1"></span>**Using and Managing the PeopleSoft Online Help**

Click the Help link in the universal navigation header of any page in the PeopleSoft Online Help to see information on the following topics:

- What's new in the PeopleSoft Online Help.
- PeopleSoft Online Help accessibility.
- Accessing, navigating, and searching the PeopleSoft Online Help.
- Managing a locally installed PeopleSoft Online Help website.

# <span id="page-7-2"></span>**Related Links for PeopleSoft HCM**

[PeopleSoft Information Portal](http://www.peoplesoft92.com/)

[My Oracle Support](https://support.oracle.com/CSP/ui/flash.html)

[PeopleSoft Training from Oracle University](https://docs.oracle.com/pls/topic/lookup?ctx=psft_hosted&id=ou)

[PeopleSoft Video Feature Overviews on YouTube](http://www.youtube.com/user/PSFTOracle)

[PeopleSoft Business Process Maps \(Microsoft Visio format\)](https://support.oracle.com/epmos/faces/DocContentDisplay?id=1613605.1)

# <span id="page-7-3"></span>**Contact Us**

Send your suggestions to PSOFT-INFODEV US@ORACLE.COM. Please include release numbers for the PeopleTools and applications that you are using.

# <span id="page-8-0"></span>**Follow Us**

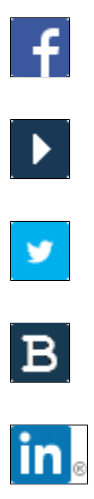

[Facebook.](https://www.facebook.com/pages/Oracle-PeopleSoft/220476464680933)

[YouTube](http://www.youtube.com/user/PSFTOracle)

[Twitter@PeopleSoft\\_Info.](https://twitter.com/PeopleSoft_Info)

[PeopleSoft Blogs](https://blogs.oracle.com/peoplesoft)

[LinkedIn](http://www.linkedin.com/groups/Oracle-PeopleSoft-Enterprise-4265685?trk=myg_ugrp_ovr)

## <span id="page-10-0"></span>**Chapter 1**

# **Getting Started with eCompensation**

# <span id="page-10-1"></span>**eCompensation Overview**

eCompensation comprises self-service transactions that interface with the PeopleSoft HCM system. Workers can:

- Review their compensation histories.
- (FRA) View and update agreement and investment information.
- (FRA) View profit sharing amount and request release of part or all of their entitlement.

# <span id="page-10-2"></span>**eCompensation Integrations**

eCompensation integrates with the following PeopleSoft applications.

#### **Image: eCompensation integration flow with other PeopleSoft HR and Stock Administration applications**

This diagram illustrates the PeopleSoft products that eCompensation integrates with, which includes Human Resources and Stock Administration.

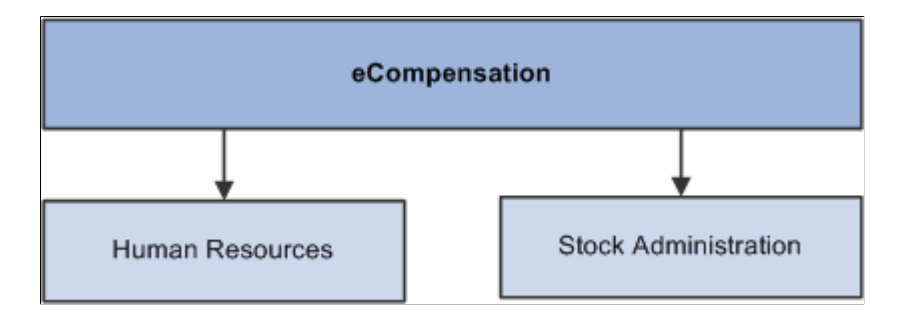

# <span id="page-10-3"></span>**eCompensation Implementation**

In the planning phase of your implementation, take advantage of all PeopleSoft sources of information, including the installation guides, data models, business process maps, and troubleshooting guidelines.

Refer to the *PeopleSoft HCM 9.2 - Reorganization of Component Interface Permissions* (Doc ID [2342162.1\)](https://support.oracle.com/epmos/faces/DocumentDisplay?_afrLoop=397348397641522&id=2342162.1) MOS posting for a list of system-delivered CIs and their usage, the mapping of CIs and associated permission lists, and the mapping of CI permission lists and user roles.

# <span id="page-12-0"></span>**Viewing Compensation History**

# <span id="page-12-1"></span>**Viewing Compensation History**

To view compensation history, use the Compensation History (HR\_ECOM\_EE\_HIST) component.

This section provides an overview of the pages used to view compensation history as an employee.

## <span id="page-12-2"></span>**Pages Used to View Compensation History**

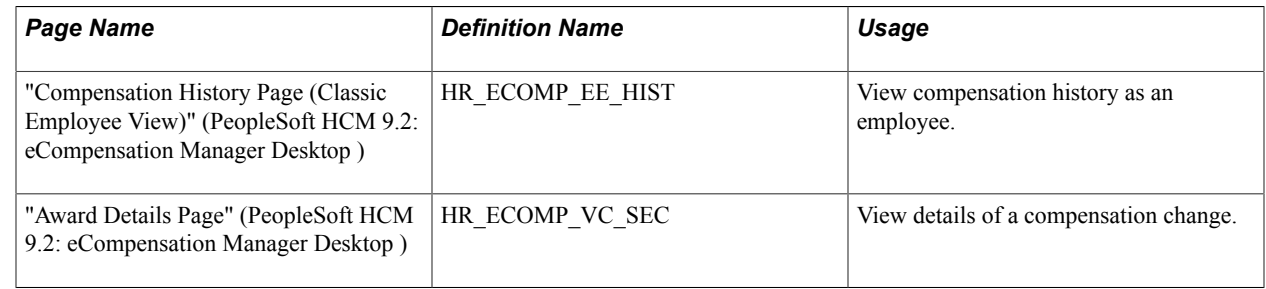

## <span id="page-12-3"></span>**Understanding the Pages Used to View Compensation History**

Workers use the Compensation History transaction to view their own compensation histories. The Compensation History page displays various types of compensation changes that were applied to the worker, including base salary, variable cash, variable non-cash and stock option.

Workers can:

- Click a date link to view additional information about the corresponding compensation change in a modal window.
- Access the chart to view the compensation data (base salary, stock option, and variable cash) in a graphical format.

**Note:** The functionality and appearance of the page are almost the same for managers (viewing data of their employees) and employees (viewing their own data), except that the employee view of the compensation history chart includes the Job filter if the employee has multiple jobs. In addition, employee photo, job title, and the related actions list are not visible on the Compensation History page in the employee view.

#### **Conditional Navigation for Compensation History**

When workers access their own compensation history through the menu navigation, they are taken to either the fluid or classic version of the component depending on the presence of a user role. This behavior is known as conditional navigation.

If workers are members of the *Compensation Employee Fluid* user role, they are given access to the "Compensation History Page (Fluid Employee View)" (PeopleSoft HCM 9.2: eCompensation Manager Desktop ). Workers without this role view component history using the "Compensation History Page (Classic Employee View)" (PeopleSoft HCM 9.2: eCompensation Manager Desktop ).

#### **Related Links**

"Reviewing Employee Compensation" (PeopleSoft HCM 9.2: eCompensation Manager Desktop )

# <span id="page-14-0"></span>**Chapter 3**

# **(FRA) Profit-Sharing Self-Service Transactions**

# <span id="page-14-1"></span>**Understanding the Profit-Sharing Self-Service Transactions**

eCompensation includes two self-service transactions that enable workers to access their profit-sharing data. Profit-sharing and worker's participation agreements are defined and managed using the Manage French Profit Sharing business process within PeopleSoft HCM.

Workers use these profit-sharing self-service components to view and update this information:

• Agreement Personalization (HR\_SS\_WP\_AGREEMENT)

Workers use this transaction to view details of the agreement and to update investment information.

• Profit-Sharing Entitlements (HR\_SS\_WP\_PROFIT\_SH)

Workers use this transaction to view details of their profit-sharing amount and to request release of part or all of their entitlement.

**Note:** Worker options are also provided with the Manage Profit Sharing business process in PeopleSoft HCM.

## <span id="page-14-2"></span>**Pages Used by the Profit-Sharing Self-Service Transactions**

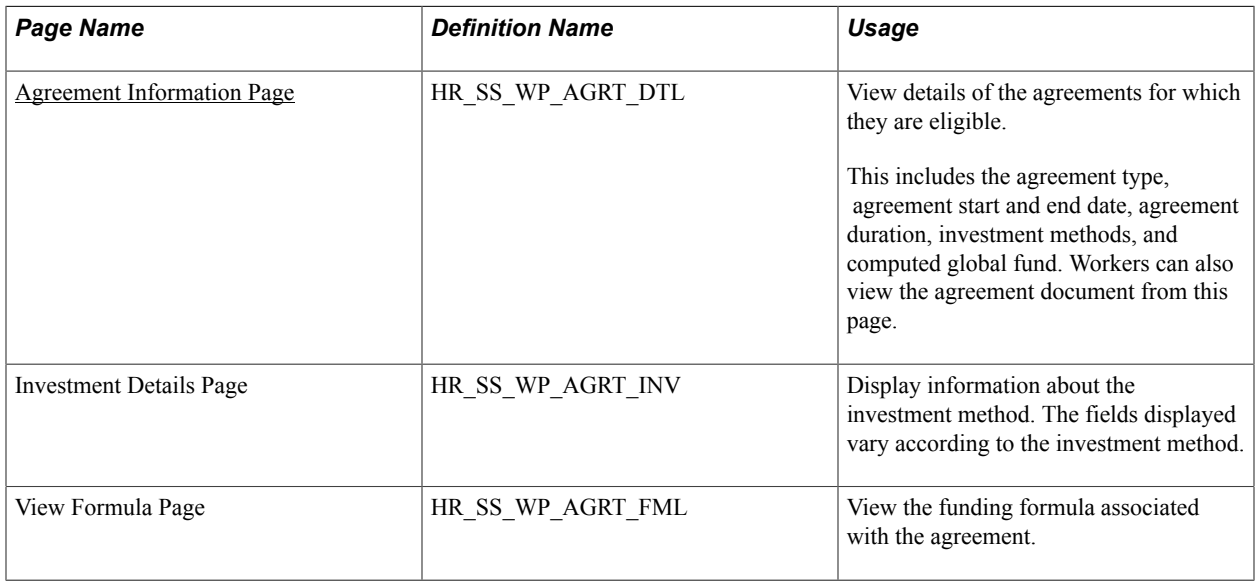

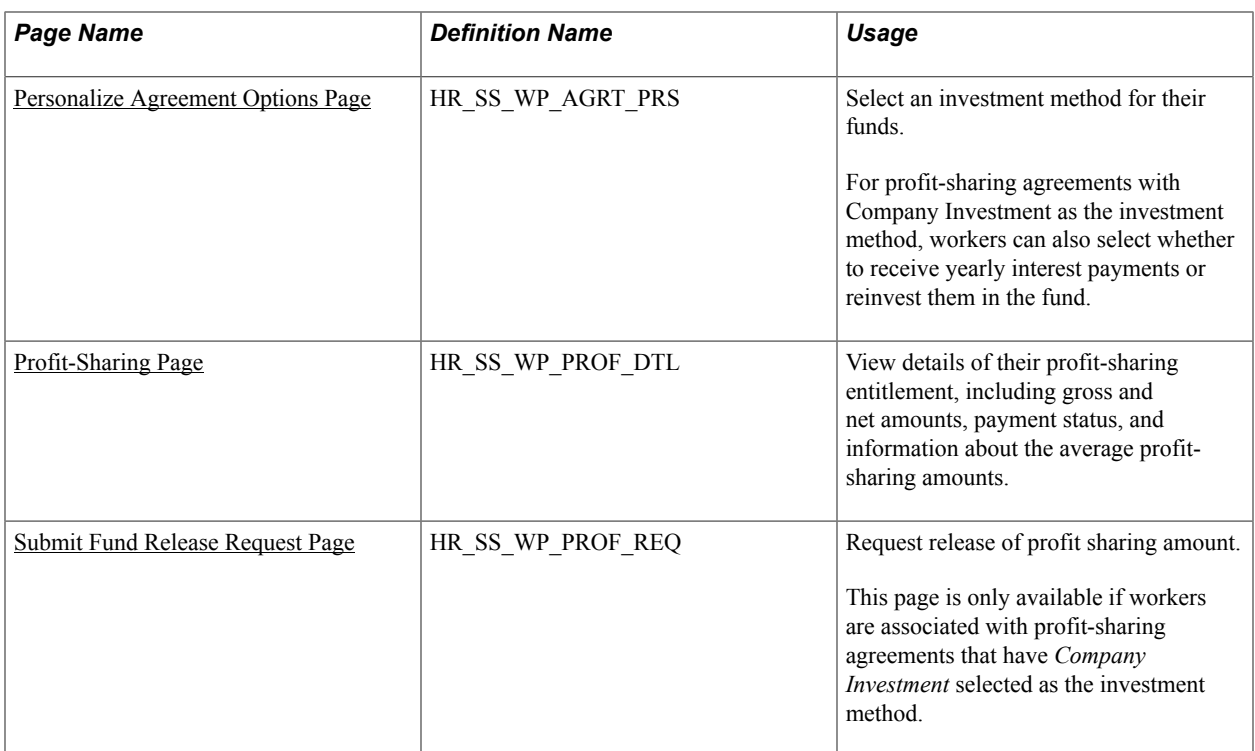

#### **Related Links**

"Viewing Personal Entitlements and Requesting Fund Release" (PeopleSoft HCM 9.2: Human Resources Manage French Profit Sharing )

### <span id="page-15-0"></span>**Prerequisites**

Workers can access their profit-sharing information only if these criteria are met:

- The agreement status is approved.
- To access the Profit-Sharing Entitlements transaction, these conditions must also be true:
	- These four processes have run successfully: Extract Eligible Employees, Compute Global Fund, Distribute Global Funds, and Process Interest and Payment.
	- The reference period status is approved.

Administrators change the reference period status to approved after reviewing the results of the processes.

## <span id="page-15-1"></span>**Agreement Information Page**

Use the Agreement Information page (HR\_SS\_WP\_AGRT\_DTL) to view details of the agreements for which they are eligible.

This includes the agreement type, agreement start and end date, agreement duration, investment methods, and computed global fund. Workers can also view the agreement document from this page.

#### **Navigation**

Self Service >Payroll and Compensation >Agreement Personalization >Agreement Information

This page shows the agreement information that was set up on the Define Agreement pages. Workers can't update any fields on this page.

#### **Proposed Investments**

This group box lists the investment methods defined for the agreement on the Investment page.

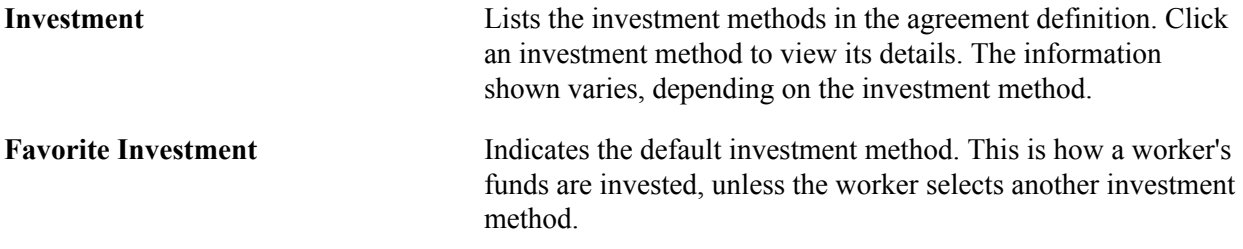

### **Computed Global Fund**

This group box shows a worker's global fund only if the profit-sharing processes have been run for the reference period and the reference period status is approved.

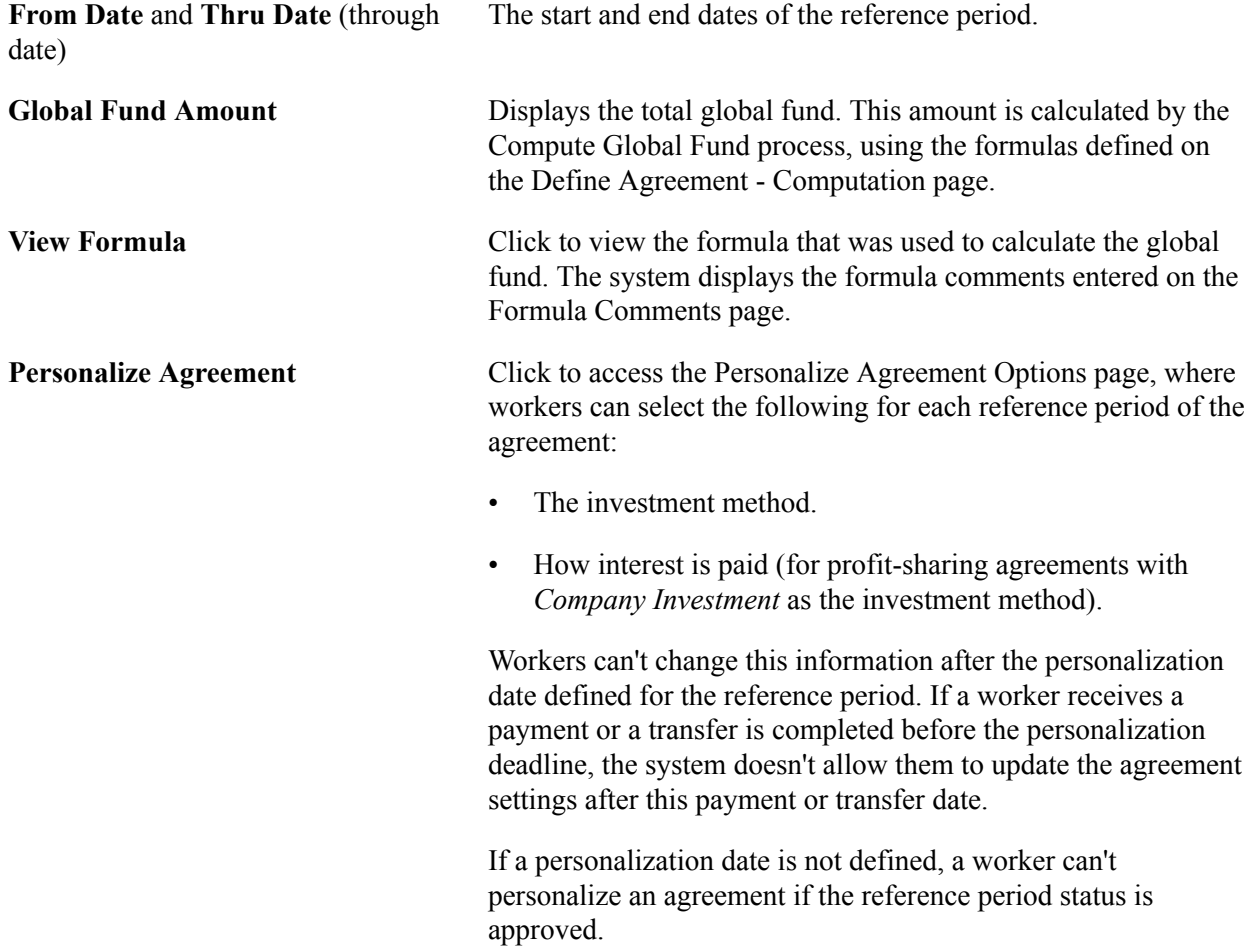

**View Agreement Legal Document** Click to display the agreement document.

## <span id="page-17-0"></span>**Personalize Agreement Options Page**

Use the Personalize Agreement Options page (HR\_SS\_WP\_AGRT\_PRS) to select an investment method for their funds.

For profit-sharing agreements with Company Investment as the investment method, workers can also select whether to receive yearly interest payments or reinvest them in the fund.

#### **Navigation**

Click the Personalize Agreement link on the Agreement Information page.

#### **Personalize Interest Option**

This group box appears only for profit-sharing agreements with *Company Investment* selected as the investment method.

**Interest To Be Paid** The system displays the default method for handling interest payments, as defined in the agreement. Workers can override the default option for each reference period. Options are:

*Immediate:* To receive interest payments once a year.

*Re-Invest:* To reinvest interest payments in the worker's profitsharing fund. The interest is added to the worker's individual fund, which generates further interest the next year.

#### **Personalize Investment Option**

This group box displays the default investment methods that were selected for the agreement on the Define Agreement - Investment page.

**Investment** If multiple investment methods are defined for an agreement, workers can select the investment method for their fund. Workers can select only from the methods defined for the agreement on the Investment page.

> Workers who are leaving the organization select *Transfer to new comp/fin orga.* to identify the organization to which the funds are transferred.

### <span id="page-17-1"></span>**Profit-Sharing Page**

Use the Profit-Sharing page (HR\_SS\_WP\_PROF\_DTL) to view details of their profit-sharing entitlement, including gross and net amounts, payment status, and information about the average profit-sharing amounts.

#### **Navigation**

Self Service >Payroll and Compensation >Profit-Sharing Entitlements >Profit-Sharing

This page displays a worker's fund and interest amounts, which are calculated by the Distribute Global Fund and Process Interest and Payment processes. The fields on this page are the same as those displayed using the Personal Entitlements component in PeopleSoft HCM.

See "Viewing Personal Entitlements and Requesting Fund Release" (PeopleSoft HCM 9.2: Human Resources Manage French Profit Sharing ).

**Release Request** Click to request the release of funds. This button appears only when there is a profit-sharing agreement associated with the worker.

## <span id="page-18-0"></span>**Submit Fund Release Request Page**

Use the Submit Fund Release Request page (HR\_SS\_WP\_PROF\_REQ) to request release of profit sharing amount.

This page is only available if workers are associated with profit-sharing agreements that have Company Investment selected as the investment method.

#### **Navigation**

Click the Release Request button on the Profit Sharing page.

#### **Submitted Requests**

Displays details of requests previously submitted by the worker.

#### **New Request**

Workers use this group box to request fund release in the following situations:

• Before the end of the unavailability period, workers can request the early release of funds in certain situations.

Workers select the event that enables them to request early release.

• After the end of the unavailability period, workers can request release without conditions.

To do this, they select *Available* in theEvent field.

Requests are submitted to the compensation administrator for approval. Workers receive emails when the administrator approves or rejects the requests.

See "Viewing Personal Entitlements and Requesting Fund Release" (PeopleSoft HCM 9.2: Human Resources Manage French Profit Sharing ).